## **Ihr Konto unter juris.de**

## **1. Aufruf**

Ihr Konto zeigt die Kosten Ihrer Online-Recherche pro Dokument an. Die Kosten für Internetnutzung und Basispreise sind hierin nicht enthalten. Die Auswertung erfolgt in EURO und kann für eine bestimmte oder vom Kennungsadministrator für alle Kennungen abgerufen werden. So sind die Abrechnungen für Sie jederzeit transparent. Die Anzeige der Verbrauchsdaten kann Ihren Bedürfnissen angepasst werden.

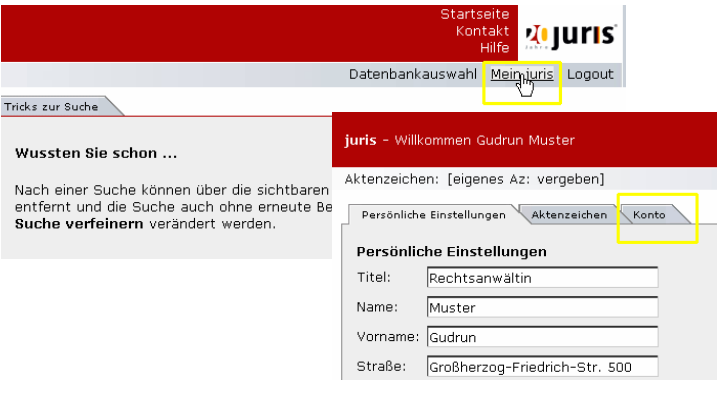

Sie erreichen die Kontoinformationen, nachdem Sie sich eingeloggt haben, durch Klick auf "Mein juris" und nachfolgender Auswahl des Reiters "Konto".

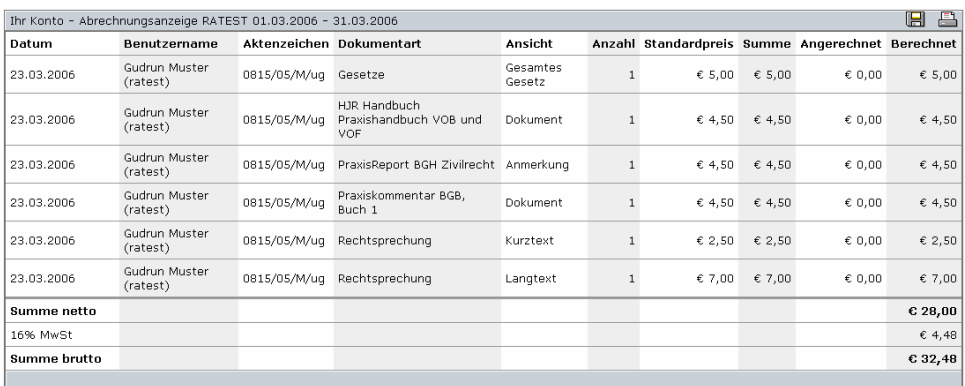

Als Kennungsadministrator erhalten Sie daraufhin die Verbrauchsdaten aller Kennungen des laufenden Monats angezeigt. Andernfalls sehen Sie die Verbrauchsdaten der Kennung, mit der Sie sich eingeloggt haben.

## **2. Funktionen**

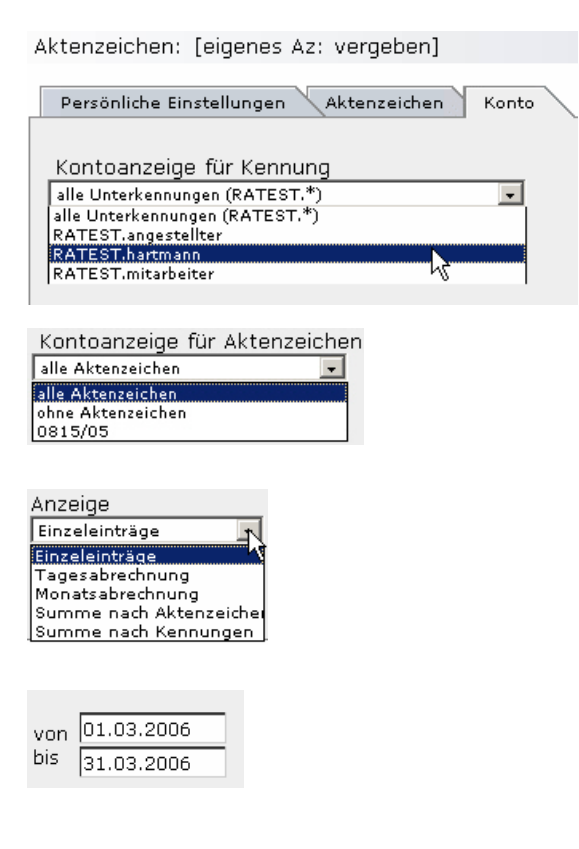

Um die Verbrauchsdaten für eine bestimmte Kennung zu sehen, wählen Sie diese aus dem Pull-Down-Menü "Kontoanzeige für Kennung" aus.

Sofern Sie eine abweichende Einstellung vorgenommen haben, erhalten Sie die gewünschte Anzeige durch Klick auf **Anzeigen** 

Haben Sie vor einer Recherche ein Aktenzeichen vergeben, können Sie die Recherchekosten gesondert anzeigen lassen, um diese bspw. einem konkreten Mandat zuzuordnen.

So können Sie auswählen, ob Sie die Anzeige in Abhängigkeit zur ausgewählten Kennung detailliert (Einzeleinträge) oder bezogen auf einzelne Tage, einen Monat oder hinsichtlich evtl. vergebener Aktenzeichen beschränken möchten. Daneben können Sie die Anzeige auch auf die Summe nach einzelnen oder allen Kennungen einschränken.

Zur besseren Vergleichbarkeit Ihrer Rechnung mit den Abrechnungsdaten des Systems empfehlen wir die Auswahl "Monatsabrechnung".

Möchten Sie die detaillierten Abrechnungsdaten Ihrer juris-Rechnung einsehen, vergessen Sie bitte nicht, den Abrechnungszeitraum in den beiden Datumsfeldern einzutragen.

Über lässt sich die gewählte Anzeige jederzeit auf der Festplatte abspeichern bzw. über ausdrucken.

**Wir empfehlen den Ausdruck im Querformat.**